2013 年 7 月 31 日 株式会社デジタル・ナレッジ

# KnowledgeDeliver 5.9 リリースノート

日頃は弊社 KnowledgeDeliver / KnowledgeClassroom をご愛顧いただき、誠にありがとうございます。 本ドキュメントでは、KnowledgeDeliver の最新バージョン 5.9 と KnowledgeClassroom 1.9 の更新について説明します。 ご不明点がございましたら、弊社サポートセンタまでお問い合わせ願います。

# 1. ソフトウェアの更新

Windows 7 の「Microsoft Internet Explorer 8」や「Microsoft Internet Explorer 9」をご利用して教材作成を行っていた方 で「Microsoft Internet Explorer 10」へのアップデートを行ったコンテンツ作成者の方は、今回の更新に伴い、教材作成時に ActiveX の更新が必要になります。更新の手順は別紙の「KnowledgeDeliver 5.9 用 ActiveX の更新」をご参照ください。

## 2. 更新内容

下記、動作環境の追加と機能追加、仕様を変更しました。

#### 動作環境の追加

- 3.1. 教材作成クライアントの動作環境に Windows 8 デスクトップ版 Microsoft Internet Explorer 10 を追加しました。
- 3.2. 受講者 / 管理者クライアント、教材作成クライアントの動作環境に Windows 7 Microsoft Internet Explorer 10 を 追加しました。
- 3.2. 受講者 / 管理者クライアントの動作環境に Mac 版 Safari 6 を追加しました。

(c) 2001-2013 Digital-Knowledge Co.,Ltd. All rights reserved.

#### 有償オプションの動作環境の追加

- 4.1. iPad の動作環境に iOS6 を追加しました。
- 4.2. Android の動作環境に 3.2 / 4.0 / 4.1 / 4.2 を追加しました。

#### 機能追加

5.1. クラスマネージャ、クラスメンター、クラスチューターの各登録画面に検索機能と全選択チェックボックスを追加しました。

#### 有償オプションの機能追加

6.1. 映像参照型テキストコンテンツで Android 版 Flash Player をサポートしていない Android 4.1 / 4.2 用の URL 設定 項目を追加しました。

#### 有償オプションの仕様変更

- 7.1. スマートフォンオプションでの Video+型コンテンツで Android 版 Flash Player をサポートしていない Android 4.1 / 4.2 用にプログレッシブダウンロード形式で動画が再生できるように変更しました。
- 7.2. スマートフォンオプションでのテキスト単元の受講画面で何も操作を行わずにしばらく経過すると受講画面のフッター箇 所を徐々に暗くして目立たなくするように変更しました。

#### 不具合対応

- 8.1. 得点に小数点が含まれている SCORM コンテンツの受講を終了しようとするとシステムエラー画面に移動してしまう問 題を修正しました。
- 8.2. よくある質問の[タイトル一覧]タブ選択画面で FAQ に設定されていないカテゴリを選択するとシステムエラー画面に移 動してしまう問題を修正しました。

#### 有償オプションの不具合対応

9.1. スマートフォンオプションでのレポート単元の受講画面で制限時間を超えても回答履歴が送信されない問題を修正しま した。

# 3. 動作環境の追加

## 3.1. Windows 8 デスクトップ版 Microsoft Internet Explorer 10 対応

今回のバージョンアップで受講者 / 管理者クライアント、教材作成クライアントの動作環境に Windows 8 の「デスクトップ版

Microsoft Internet Explorer 10」を追加しました。

※ 「Windows ストア アプリ」の Microsoft Internet Explorer 10 には対応していません。

※ Microsoft Internet Explorer 10 の拡張保護モードには対応していません。

教材作成クライアント

対応 OS (追加分の OS のみ記載)

- Microsoft Windows 8 [32ビット版]
- Microsoft Windows 8 [64ビット版]

対応 Web ブラウザ (追加分の Web ブラウザのみ記載)

● デスクトップ版 Microsoft Internet Explorer 10

## 3.2. Windows 7 Microsoft Internet Explorer 10 対応

今回のバージョンアップで受講者 / 管理者クライアント、教材作成クライアントの動作環境に Windows 7 の「Microsoft Internet Explorer 10」を追加しました。

※ Windows 7 [64ビット版] Microsoft Internet Explorer 10 の拡張保護モードには対応していません。

受講者 / 管理者クライアント、教材作成クライアント

対応 OS (追加分の OS のみ記載)

- Microsoft Windows 7 [32ビット版]
- Microsoft Windows 7 [64ビット版]

対応 Web ブラウザ (追加分の Web ブラウザのみ記載)

 $\bullet$  Microsoft Internet Explorer 10

#### 3.3. Mac 版 Safari 6 対応

今回のバージョンアップで受講者 / 管理者クライアントの動作環境に「OS X v10.7 Lion」と「OS X v10.8 Mountain Lion」、 「Safari 6」を追加しました。

受講者 / 管理者クライアント

対応 OS (追加分の OS のみ記載)

- $\bullet$  OS X v10.7 Lion
- OS X v10.8 Mountain Lion

対応 Web ブラウザ (追加分の Web ブラウザのみ記載)

Safari 6

## 4. 有償オプションの動作環境の追加

## 4.1. iOS6 対応

スマートフォンオプションでの iPad の動作環境に iOS6 を追加しました。

#### 4.2. Android 対応

スマートフォンオプションでの Android の動作環境に 3.2 / 4.0 / 4.1 / 4.2 を追加しました。

※ 全ての端末で動作確認は行っておりません。動作確認済み端末については、サポートセンタまでお問い合わせください。

# 5. 機能追加

#### 5.1. 検索機能と全選択チェックボックス機能の追加 [システム管理者]

下記の各画面に検索機能と全選択チェックボックス機能を追加しました。

- ・ 「システム設定 ▷ クラス管理 ▷ クラス詳細設定」画面から[登録済みクラスマネージャ]タブ選択画面
- ・ 「システム設定 ▷ クラス管理 ▷ クラス詳細設定 |画面から「登録済みクラスメンター]タブ選択画面
- ・ 「システム設定 ▷ クラス管理 ▷ クラス詳細設定」画面から[登録済みクラスチューター]タブ選択画面

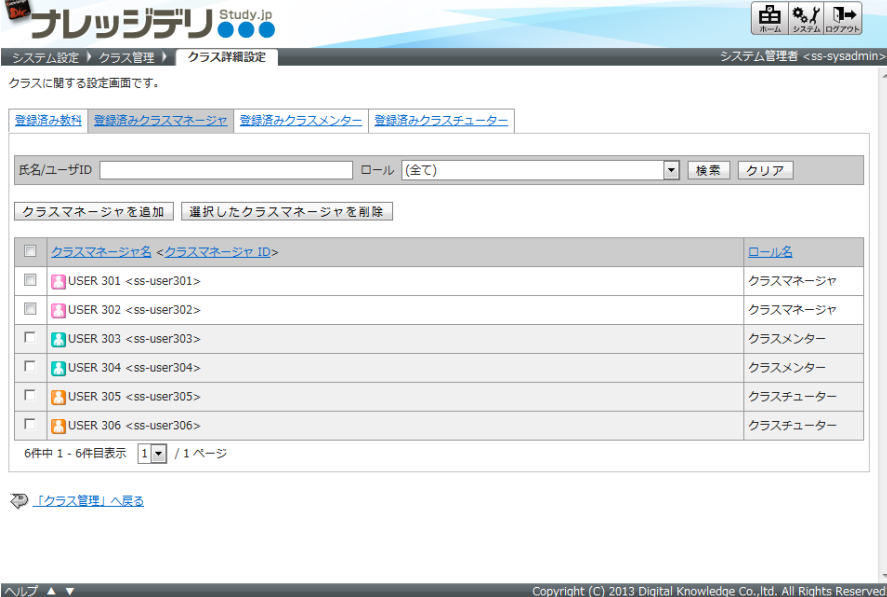

## 6. 有償オプションの機能追加

# 6.1. 映像参照型テキストコンテンツの拡張 [コンテンツ作成者]

スマートフォンオプションをご利用のお客様を対象に映像参照型テキストコンテンツで Android 版 Flash Player をサポートして

いない Android 4.1 / 4.2 用の URL 設定項目を追加しました。

下記「映像参照型テキスト」画面の映像 URL 項目「Android 用 (html5)」にプログレッシブダウンロード形式の URL を指定し て設定を完了してください。

- 「コンテンツを作る ▷ コンテンツの新規作成 ▷ 映像参照型テキスト」画面
- 「コンテンツを作る」画面から「プロパティ」リンクを選択後の「映像参照型テキストの詳細」画面
- 「コンテンツを作る ▷ コンテンツ検索」画面から「プロパティ」リンクを選択後の「映像参照型テキストの詳細」画面

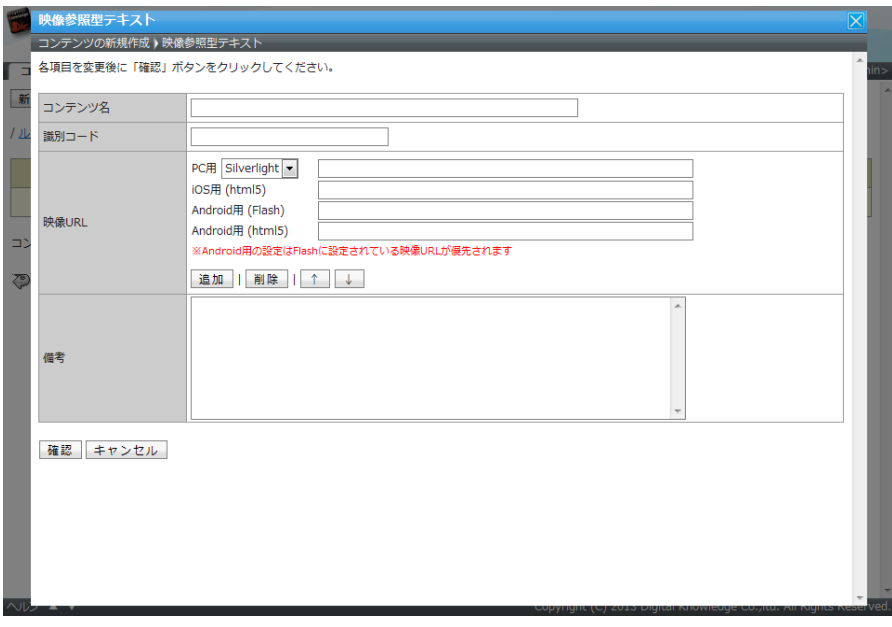

# 7. 有償オプションの仕様変更

7.1. Video+型コンテンツの配信形式 [受講者側]

スマートフォンオプションでの Video+型コンテンツで Android 版 Flash Player をサポートしていない Android 4.1 / 4.2 用に プログレッシブダウンロード形式で動画が再生できるように変更しました。

※ こちらの機能につきましては、2013 年 8 月中旬の対応を予定しております。

#### 7.2. 受講画面のフッター箇所を目立たなくするように変更 [受講者側]

スマートフォンオプションでのテキスト単元の受講画面で何も操作を行わずにしばらく経過すると受講画面のフッター箇所を 徐々に暗くして目立たなくするように変更しました。

# 8. 不具合対応

### 8.1. 得点に少数点が含まれている SCORM コンテンツ [受講者側]

得点に小数点が含まれている SCORM コンテンツの受講を終了しようとするとシステムエラー画面に移動してしまう問題を修正 しました。

こちらの不具合は KnowledgeDeliver バージョン 5.0 以降が対象となります。

## 8.2. FAQ に設定 されていないカテゴリを選択 [受講者側]

下記の各画面で FAQ に設定されていないカテゴリを選択するとシステムエラー画面に移動してしまう問題を修正しました。

- •「ホーム ▷ よくある質問一覧」画面から[タイトル一覧]タブ選択画面
- 「ホーム ▷ クラストップ ▷ よくある質問一覧 |画面から「タイトル一覧]タブ選択画面
- 「ホーム ▷ コミュニティトップ ▷ よくある質問一覧」画面から[タイトル一覧]タブ選択画面
- こちらの不具合は KnowledgeDeliver バージョン 5.7 以降が対象となります。
- ※ コミュニティ機能は KnowledgeClassroom 限定のオプション機能になります。

# 9. 有償オプションの不具合対応

## 9.1. 制限時間を超えた際の回答履歴送信 [受講者側]

スマートフォンオプションでのレポート単元の受講画面で制限時間を超えても回答履歴が送信されない問題を修正しました。 こちらの不具合は KnowledgeDeliver バージョン 5.7 以降が対象となります。